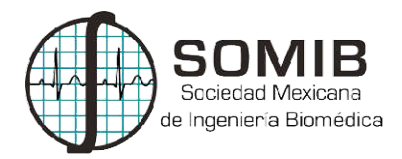

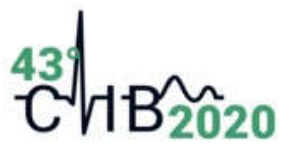

# Analizador de Biopotenciales: interfaz gráfica de usuario desarrollada en LabView LabView

E. I. Cardoso Bueno<sup>1\*</sup>, M. T. García González<sup>2</sup>

<sup>1,2</sup> División de CBI, Departamento de Ingeniería Eléctrica, Universidad Autónoma Metropolitana Unidad Iztapalapa, Ciudad de México, México. México.

*\*enriquecardoso94@gmail.com*

#### Resumen

El propósito de este trabajo fue diseñar y desarrollar una interfaz gráfica de usuario (GUI, por sus siglas en inglés), denominada Analizador de Biopotenciales, que incluye técnicas de separación ciega de fuentes (BSS, por sus siglas en inglés), para realizar el procesamiento digital de señales biomédicas y desplegar en pantalla, los resultados de cada etapa del procesamiento, y generar un archivo con los resultados cuantitativos. Para el desarrollo de esta GUI se utilizó el diseño centrado en el usuario (D (DCU), bajo el concepto de usabilidad, medida de la efectividad, eficiencia y satisfacción con la que el usuario utiliza un producto o sistema.

El Analizador de Biopotenciales se desarrolló utilizando el entorno gráfico de programación LabView (por sus siglas en inglés), que es un entorno de desarrollo de sistemas, como una GUI o hasta instrumentos virtuales (VI, por sus siglas en inglés), con un lenguaje de programación visual gráfico, por las ventajas que este tipo de entornos presenta para la creación de interfaces gráficas que permiten la interacción con el usuario de manera precisa y guiada. as en inglés), que es un entorno de desarrollo de sistemas, como una GUI o<br>tuales (VI, por sus siglas en inglés), con un lenguaje de programación visual<br>jas que este tipo de entornos presenta para la creación de programas

Para evaluar el funcionamiento del Analizador de Biopotenciales se simuló una señal abdominal patrón (con amplitud y frecuencia conocidas), conformada por la mezcla de biopotenciales transabdominales como los registrados durante el trabajo de parto. Los resultados obtenidos permitieron concluir que: el analizador desarrollado es confiable para realizar el procesamiento digital de señales reales, por lo q que actualmente ya se está utilizando para analizar registros de señales transabdominales de diversas bases de datos.

*Palabras clave:* Biopotenciales, Diseño centrado en usuario, Interfaz gráfica de usuario, Separación ciega de fuentes*.*

### 1. Introducción

A pesar de los avances en las metodologías de procesamiento de señales y en la capacidad de procesamiento de equipos de uso no específico, como lo son las computadoras personales, las herramientas que integran dichas metodologías pueden presentar problemas c cuando los usuarios tratan de explotar sus capacidades, debido al diseño de la misma interfaz o porque no cumplen con todas las características deseadas por el usuario. Estos problemas se relacionan con malas decisiones al momento de desarrollar dichas herramientas, ya sea por no conocer las necesidades del usuario o porque la interfaz tiene un diseño caótico y no ordenado. <sup>21</sup> División de CBI, Departamento de lagenieras Eléctrica, Universidad Autónoma Metropolitana<br>
Unidad Metropolitana (1911, por<br>
<sup>4</sup> *teminones* de sets phasion (1911, por<br>
<sup>4</sup> *teminones de sets phasion (1921, por*<br>
<sup>4</sup>

A la hora de utilizar una aplicación los usuarios suelen identificar las tareas a ser realizadas o que deben ser completadas, decidir cómo realizarlas o completarlas y hasta el cómo manipular dicha interfaz; pero si la interfaz tiene errores como los mencionados en el párrafo anterior, los usuarios pueden perder interés en las tareas que realiza y volver tedioso el uso de la aplicación o i de utilizarla. Es por esto que las metas del diseño de las interfaces buscan reducir: el trabajo visual, el de utilizarla. Es por esto que las metas del diseño de las interfaces buscan reducir: el trabajo visual, el<br>intelectual, el de memorizar e incluso el trabajo motriz. Para lograr esto es necesario conocer los fundamentos del diseño, que de aplicarse bien, el resultado será una interfaz organizada, limpia y simple, es decir, sin tantos elementos que puedan causar confusión, [1].

Si bien el diseño de una interfaz es importante, no puede realizarse si no se conoce cuál es la finalidad del usuario, ya que de esto depende el definir qué elementos se esperan en pantalla, y qué funciones se espera que éstos realicen. Es por esto que antes de diseñar una interfaz es necesario conocer el objetivo del usuario y las tareas que realizará la aplicación; por lo que el diseño centrado en el usuario, como metodología, permite a través de una serie de entrevistas conocer las necesidades del usuario, [2].

En el presente trabajo, se hizo uso de la metodología conocida como diseño centrado en el usuario (DCU), con el fin de conocer las necesidades del usuario que fueron fundamentales para poder construir una interfaz gráfica, que integra una serie de algoritmos para leer, acondicionar, procesar, desplegar y analizar señales electrofisiológicas o biopotenciales tanto para fines de investigación como para su posible uso en el ámbito clínico. Como una de las múltiples aplicaciones que puede tener el analizador de biopotenciales desarrollado, se muestra el proceso realizado, utilizando una señal patrón simulada, para llegar a desplegar el cardiotocograma (CTG) a partir del registro transabdominal simulando el electrocardiograma (ECG) materno, el ECG fetal y la señal electrohisterográfica (EHG) materna, considerando que todos estos biopotenciales fueron adquiridos durante el trabajo de parto de bajo riesgo, por lo que se les añadió ruido de línea y aleaotorio. Se seleccionó el Laboratory Virtual Instrument Engineering Workbench, LabView, como plataforma de programación, ya que entre sus características y ventajas están el reducir el tiempo de la programación de aplicaciones de todo tipo (en ámbitos de prueba, control y diseño), y porque consigue combinarse con todo tipo de software y hardware, tanto del propio fabricante (National Instruments), como de otros fabricantes, además de permitir la integración de algoritmos en Matlab con los que ya se contaba en el Laboratorio de Ingeniería de Fenómenos Fisiológicos Perinatales, LIFFPer, de la Universidad Autónoma Metropolitana.

### 2. Metodología

Se describen el diseño del panel frontal de la GUI, y la integración de los algoritmos correspondientes a los diversos métodos de BSS, con los que cuenta la GUI.

#### 2.1 Interfaz gráfica de usuario

Una interfaz es una conexión fundamental que permite el intercambio de información entre dos o más sistemas. En el caso de una interfaz gráfica de usuario, GUI por sus siglas en inglés, se habla de una colección de técnicas y mecanismos que permiten a dos sistemas interactuar de forma visual a través de elementos gráficos denominados objetos y generalmente utilizando un dispositivo de señalamiento, [1].

#### 2.2 LabView

LabVIEW (Laboratory Virtual Instrument Engineering Workbench), es una plataforma y entorno de desarrollo para diseñar sistemas con un lenguaje de programación visual gráfico. Este lenguaje gráfico de programación utiliza iconos en lugar de líneas de texto para crear aplicaciones. LabVIEW hace uso del paradigma de programación de diagramas de flujo de datos (DFD), y en este paradigma el flujo de los datos determina la ejecución del programa y no las instrucciones como sucede en los lenguajes de programación basados en texto, [3]. Cuando se crea un nuevo programa, se observan tres ventanas: la ventana del panel frontal, el diagrama de bloques y el panel conector y de iconos. El diagrama de bloques contiene el código fuente gráfico, esto significa que el flujo de datos queda determinado aquí, así como los procesos a los que se someterán dichos datos, las veces que se repetirá un proceso y las entidades a las que se mandarán los datos. El diagrama de bloques tiene 4 elementos que permiten realizar lo mencionado: i) terminales que son los puertos de entrada y salida, que intercambian información entre el panel frontal y el diagrama de bloques; ii) nodos que son objetos que realizan operaciones, son análogos a declaraciones, operadores y subrutinas de los lenguajes basados en texto; iii) cables cuya función es transferir datos de un bloque a otro, que sólo pueden tener una única fuente de datos, pero que pueden conectarse a varios elementos del diagrama de bloques, leen el tipo de dato que éstos portan y tienen diferentes colores, estilos y grosores dependiendo del tipo de los datos; y el cuarto elemento son iv) las estructuras que son la representación gráfica de las declaraciones tipo ciclos (como for, while y do while), y tipo caso (como if, case/switch), lo significa que las estructuras sirven para repetir bloques de código o ejecutarse bajo ciertas condiciones y orden específico. El panel frontal es la interfaz con el usuario del programa gráfico, y se construye principalmente con base en dos elementos: i) los controles, que son los elementos interactivos, y de entradas al sistema y que suministran información al diagrama de bloques, y ii) los indicadores, que simulan dispositivos de salida y muestran los datos que el diagrama de bloques adquiere y/o genera. En este proyecto se muestra en particular el panel frontal diseñado con base en las necesidades de los usuarios del LIFFPer.

#### 2.3 Diseño centrado en el usuario

El diseño centrado en el usuario (DCU) es una metodología de diseño de software, la cual tiene como objetivo el hacer aplicaciones que satisfagan las necesidades del usuario. La implementación del DCU, en el diseño de software, asegura una buena experiencia del usuario y de usabilidad que es un parámetro, de calidad de software, que indica la medida en que los usuarios pueden hacer uso de un producto para conseguir uno o varios objetivos específicos con efectividad, eficiencia y satisfaciendo al usuario en un contexto de uso específico, [4] [5]. Para implementar el DCU es necesario tener un plan el cual tenga como puntos principales: los detalles del proyecto, los requerimientos del usuario, los requerimientos funcionales, una base de datos o diagramas de flujo de datos y capturas de pantallas de los prototipos, [2].

#### 2.4 Objetivos y requerimientos del usuario

En el Laboratorio de Ingeniería de Fenómenos Fisiológicos Perinatales, LIFFPer, perteneciente al Área de Ingeniería Biomédica del Departamento de Ingeniería Eléctrica, de la División de Ciencias Básicas e Ingeniería de la Universidad Autónoma Metropolitana Iztapalapa; se han desarrollado a lo largo de varios años algoritmos en Matlab que permiten: i) la lectura de archivos de datos que contienen señales electrofisiológicas registradas por diversos tipos de equipos y almacenadas en diferentes formatos; ii) el procesamiento digital de dichas señales utilizando diversas metodologías utilizando técnicas lineales y no lineales, y iii) el despliegue y/o graficación de los resultados. Dichos algoritmos tuvieron la finalidad de realizar el procesamiento digital de los biopotenciales electrofisiológicos y lograr en primer lugar, la idónea separación de las señales no deseadas y la recuperación y/o construcción de cada uno de los biopotenciales de interés, y en segunda instancia su caracterización, [6]. En el presente trabajo, el objetivo es presentar el desarrollo del analizador de biopotenciales, bajo el concepto de usabilidad de la GUI, es decir, en que la interfaz guíe a los usuarios en su uso y quienes tienen conocimientos de los resultados esperados, que cumpla con las tareas esperadas (sea efectiva), que haga a la perfección su trabajo (sea eficiente), y en la satisfacción de dichos usuarios finales. Además de relacionarse la satisfacción del usuario también con el buen diseño de una interfaz, que permite lograr de manera efectiva y eficiente las tareas para las que fue diseñada. Así, las necesidades relacionadas con el diseño, fueron entre las más importantes las siguientes: i) el agrupamiento, en el bloque frontal o pantalla de la interfaz, de elementos relacionados y pertenecientes a metodologías particulares (permitiendo una navegación lógica y secuencial), ii) el despliegue de la información de todos los canales de registro, de solo algunos o de uno solo y de manera independiente; iii) el despliegue de los resultados de cada canal de forma independiente o de manera conjunta, iv) la retroalimentación para que le permita, al usuario, conocer que las acciones que ha realizado generan cambios en los datos que procesa la GUI (en el caso de procesos largos que existan mensajes o ventanas de carga que indiquen qué está haciendo la interfaz), v) controles de la interfaz que faciliten su uso (p.ej. botones de selección de canales), vi) instrucciones, como viñetas que indiquen la forma en que se introducen los datos, vii) indicación de los tipos de datos que se manejan, y viii) la función de los controles presentes en la interfaz. Y como LabVIEW consigue combinarse con todo tipo de software y hardware, se pudieron integrar los algoritmos desarrollados previamente en Matlab, con los que ya se contaba en el LIFFPer; para desarrollar el analizador de biopotenciales.

#### 2.5 Usabilidad

El diseño del analizador de biopotenciales se realizó bajo el concepto de usabilidad, que implica que el usuario cuente con instrucciones claras para hacer uso de la interfaz gráfica y por lo tanto que el tiempo de aprendizaje sea relativamente corto, lo cual se asegura al cumplir con una composición de elementos de interacción agrupados lógicamente (según las indicaciones del usuario), y secuencialmente según la metodología particular a la que corresponden, lo que resulta ser visualmente agradable para el usuario, y al ser autocontenidas las instrucciones que debe seguir el usuario no requiere invertir tiempo en la lectura de un manual adicional o externo a la interfaz misma.

#### 2.6 Señales electrofisiológicas patrón

El desempeño y usabilidad del Analizador de Biopotenciales se evaluó, utilizando biopotenciales simulados y considerando como una de las múltiples aplicaciones que puede tener esta interfaz gráfica, el proceso realizado por parte del usuario para llegar a desplegar las señales fisiológicas que conforman el Cardiotocograma o CTG, a saber: ECG materno (ECGm), ECG fetal (ECGf, ambos ECGs generados con el simulador de electrocardiogramas, ECG, disponible en Physionet) y señal eléctrica asociada con las contracciones uterinas (señal electrohisterográfica, EHG, simulada mediante la suma de dos señales sinusoidal de 0.35 y 1 Hz, respectivamente, y moduladas en amplitud). La Tabla 1, informa sobre los parámetros con los que se simularon las variables electrofisiológicas que conforman la señal electrofisiológica transabdominal patrón; se simula con lo denominado tono basal de alta y baja frecuencia señales electrofisiológicas abdominales (mediante la suma de dos señales sinusoidales de 5 y 2 Hz) que no son de interés para conformar el CTG, y también se incluye la señal eléctrica de interferencia del ruido de la línea de alimentación (una señal sinusoidal de 60 Hz) y ruido blanco aleatoriamente adicionado. La Fig. 1 muestra las señales simuladas. El proceso realizado para llegar a separar el ECGf del ECGm y de la señal eléctrica asociada con las contracciones uterinas o EHG, de la interferencia de la línea de alimentación eléctrica y ruido aleatorio, se muestra a través de los bloques del panel frontal de la Fig. 2 a la Fig. 4. Cabe mencionar que el CTG es un estudio muy importante utilizado para monitorear, a lo largo del embarazo y durante el trabajo de parto, el bienestar fetal a través del comportamiento de su frecuencia cardíaca asociado con la presencia de contracciones uterinas, [7].

| comorman la señar electronisionogica transabuominar patron. |                        |                 |
|-------------------------------------------------------------|------------------------|-----------------|
| <b>Señales</b>                                              | Frecuencia             | Amplitud (u.a.) |
| ECG fetal                                                   | 110 latidos por minuto |                 |
| ECG materno                                                 | 80 latidos por minuto  |                 |
| EHG de alta frecuencia                                      | 1 Hz                   | 1/3             |
| EHG de baja frecuencia                                      | $0.35$ Hz              | 1/3             |
| Tono basal de alta frecuencia                               | 5 Hz                   | 1/12            |
| Tono basal de baja frecuencia                               | 2 Hz                   | 1/12            |
| Ruido de línea                                              | $60$ Hz                |                 |
| Ruido Blanco aleatorio                                      |                        |                 |

Tabla 1: Parámetros con los que se simularon las variables electrofisiológicas que conforman la señal electrofisiológica transabdominal patrón.

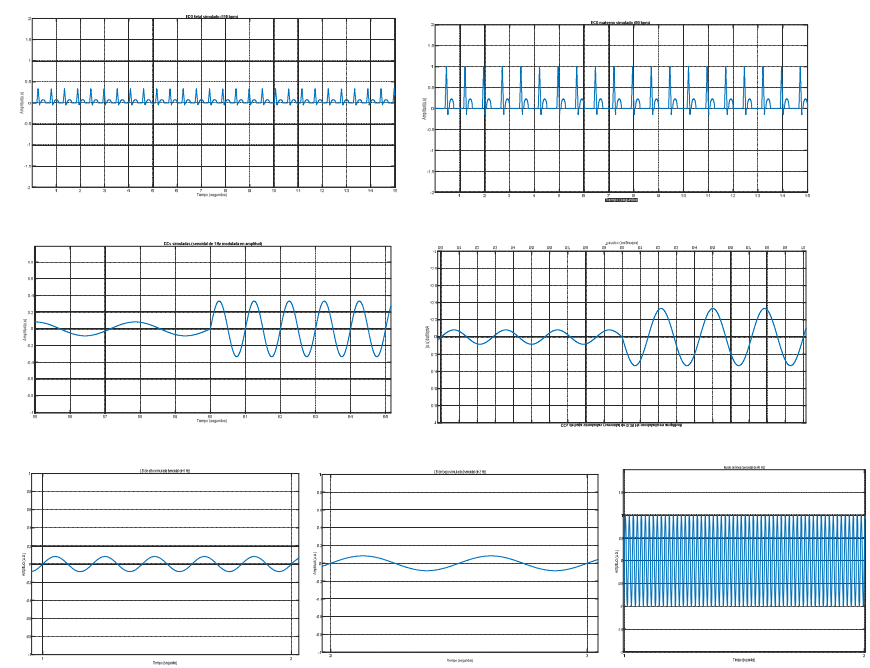

Fig. 1. Señales electrofisiológicas y ruido de línea simuladas, que conforman la señal transabdominal patrón.

## 3. Resultados y Discusión

En la Fig. 2, se muestra la forma como se agruparon en el panel frontal, los controles de la interfaz que facilitan su uso, y se explica, con su propio nombre, la función o acción que realizan. La *Figura 3* muestra una parte del diagrama de bloques de la interfaz. La Fig. 4, muestra un ejemplo del área de despliegue de los diferentes canales de la matriz de electrodos con los que se registraron las señales transabdominales que se están procesando. Finalmente, la Fig. 4, muestra el CTG obtenido siguiendo el procesamiento requerido y utilizando el Analizador de Biopotenciales desarrollado a través de la interfaz gráfica.

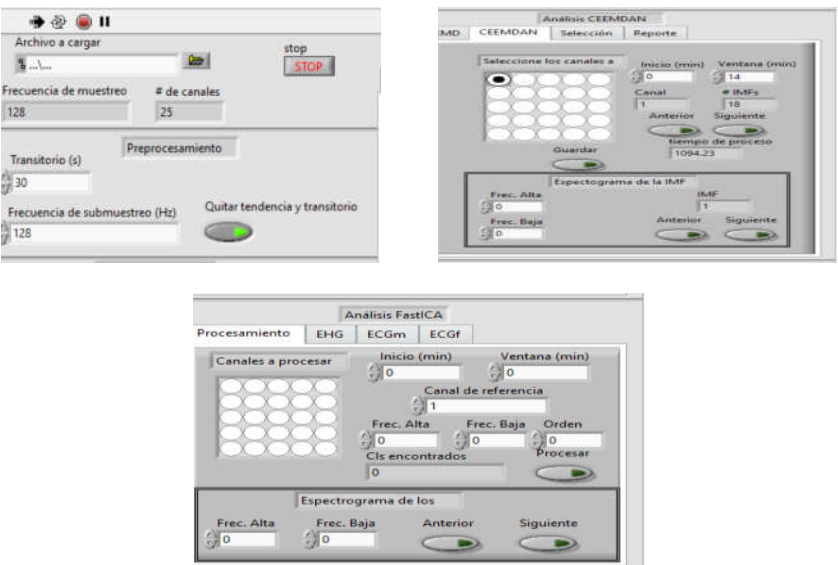

Fig. 2. Acciones y funciones agrupadas por bloques en el panel frontal.

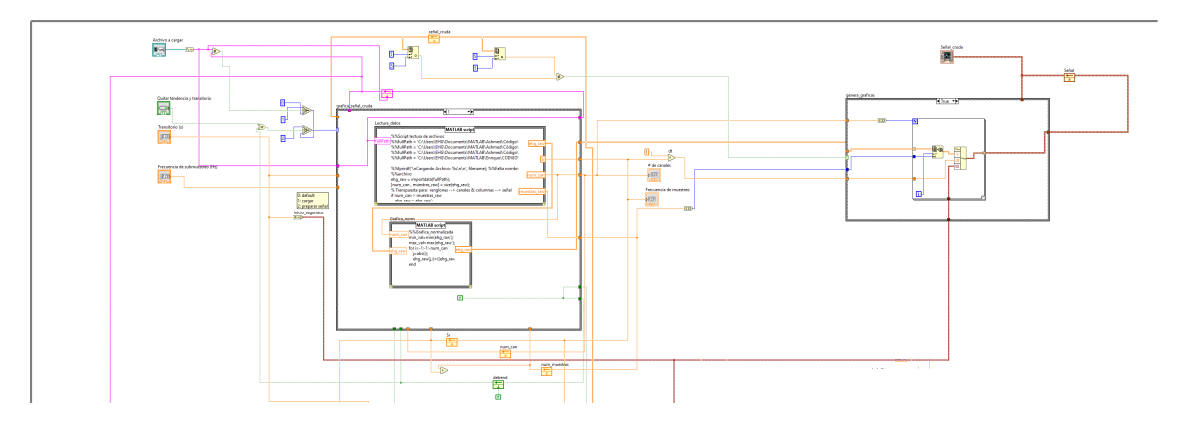

Fig. 3. Diagrama de bloques del analizador de biopotenciales, ejemplo.

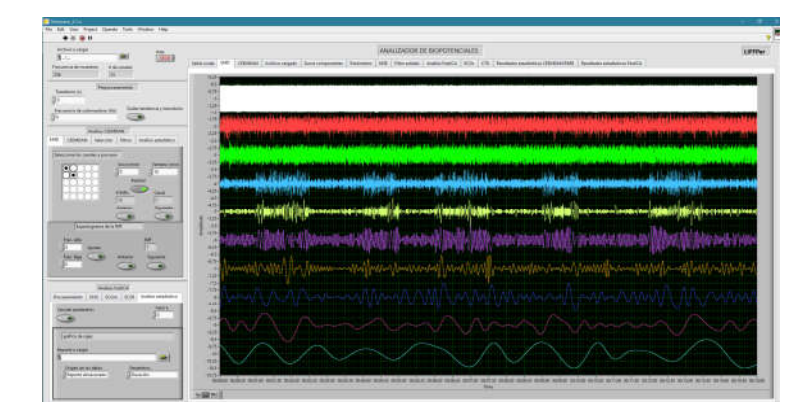

Fig. 4. Despliegue del resultado del procesamiento de una de las metodologías de análisis

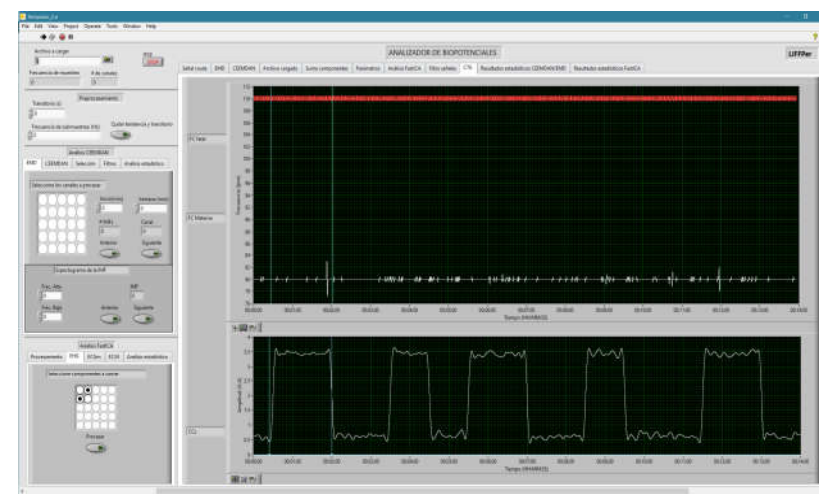

Fig. 5. CTG resultante del proceso realizado por el Analizador de Biopotenciales.

## 4. Conclusiones

La GUI desarrollada, logró realizar de manera efectiva y eficiente mediante el concepto de usabilidad y diseño basado en el usuario, la generación CTG a partir de los diversos biopotenciales que lo conforman. Además, tiene la potencialidad de agregarle si se desea, nuevos módulos con las metodologías correspondientes para lograr incluso analizar imágenes, sonido, y en general otras señales de interés.

## 5. Declaración de conflicto de interés

Los autores declaran no tener ningún conflicto de interés para este trabajo.

### 6. Referencias

- [1] W. O. Galitz, "Understand the Principles of Good Interface and Screen Design", in *The essential guide to user interface design: An introduction to GUI design principles and techniques.* Indianapolis, IN. Wiley, 2007, chapter 2, section 3, pp 127-306.
- [2] T. Lowdermilk, "Having a plan", in *User-Centered Design: A Developer's Guide to Building User-Friendly Applications*. Sebastopol, CA. O'Reilly, 2013, chapter 4, pp 27-38.
- [3] LabVIEW: User manual, edition 2003 April, NI. Nationa Instruments, Autin, Tex. 2003, pp 41-99.
- [4] T. Granollers, "Esfuerzo de Usabilidad: un nuevo concepto para medir la usabilidad de un sistema interactivo basada en el Diseño Centrado en el Usuario", en *V Congreso Interacción Persona-Ordenador*, Lleida, Lleida, España, 2004, pp. 122-129.
- [5] T. Jokela, N. Iivari, V. Tornberg,. "USING THE ISO 9241-11 DEFINITION OF USABILITY IN REQUIREMENTS DETERMINATION: CASE STUDIES", en *The 18th British HCI Group annual conference*, Leeds, West Yorkshire, Inglaterra, 2004, pp. 155-156
- [6] K. Sánchez, "Separación de señales electrofisiológicas materno fetales mediante FastICA, de registros adquiridos durante el trabajo de parto", CBI, UAM, CDMX, México, 2018.
- [7] A. Sundstrom, D. Rosén, K, Rosén,"Interpretación de la CTG", en *Control del bienestar fetal*, Göteborg , Västra Götaland, Suecia: Neoventa. 2000, ch. 3, pp. 17-21. [Online] 2019. Available: https://www.neoventa.com/